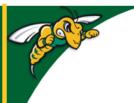

# Black Hills State University Instructional Design

### **Embed Videos**

### On the Video website - Two formats to Embed videos

1. Video URL - This is the website address of a video that you wish to embed into D2L Example: https://www.youtube.com/watch?v=OrSCTvSNPJc

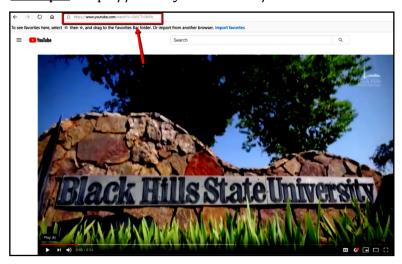

#### 2. Video Embed code

• Go to the website with the video > Click on 'Share' for a window to open with options

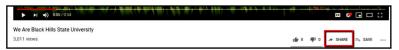

• Click on the 'Embed' icon for the 'Embed Video' window to open

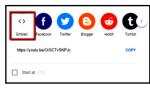

- Click 'Copy' for the code to be copied
- Example: <iframe width="560" height="315" src="https://www.youtube.com/embed/ OrSCTvSNPJc" frameborder="0" allow="accelerometer; autoplay; encrypted-media; gyroscope; picture-in-picture" allowfullscreen></iframe>

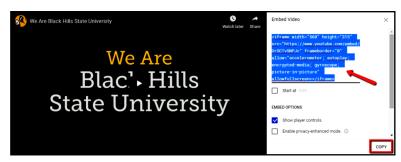

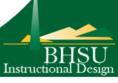

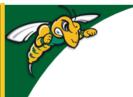

# Black Hills State University Instructional Design

## **Embed Videos**

#### In D2L

- Click 'Content' > 'Table of Contents' > Click on the module that you wish to embed the video in to
- Select 'Video or Audio' from the drop down menu of 'New' for 'Add Video or Audio' window to open

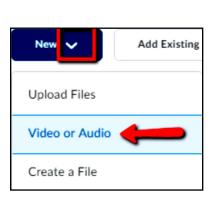

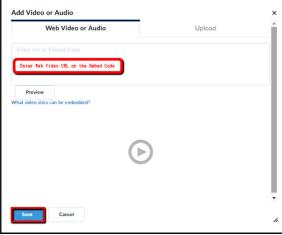

- Paste either the video URL or the video Embed code for the video to be displayed in the window
- · Click 'Save'

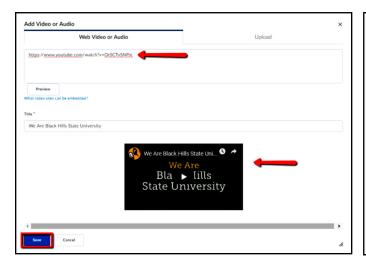

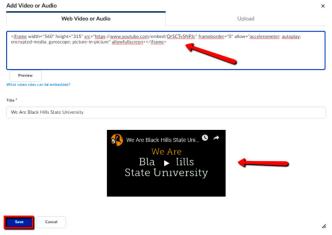

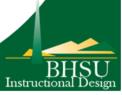